## **Tabla de Contenidos**

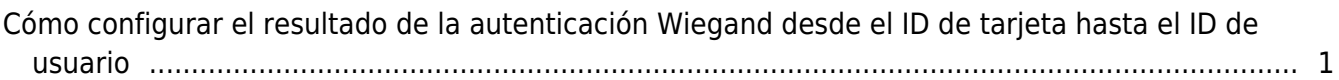

## <span id="page-1-0"></span>**Cómo configurar el resultado de la autenticación Wiegand desde el ID de tarjeta hasta el ID de usuario**

A partir de BioStar 2.7.8, se ha añadido la opción de enviar los resultados de salida Wiegand al ID de usuario.

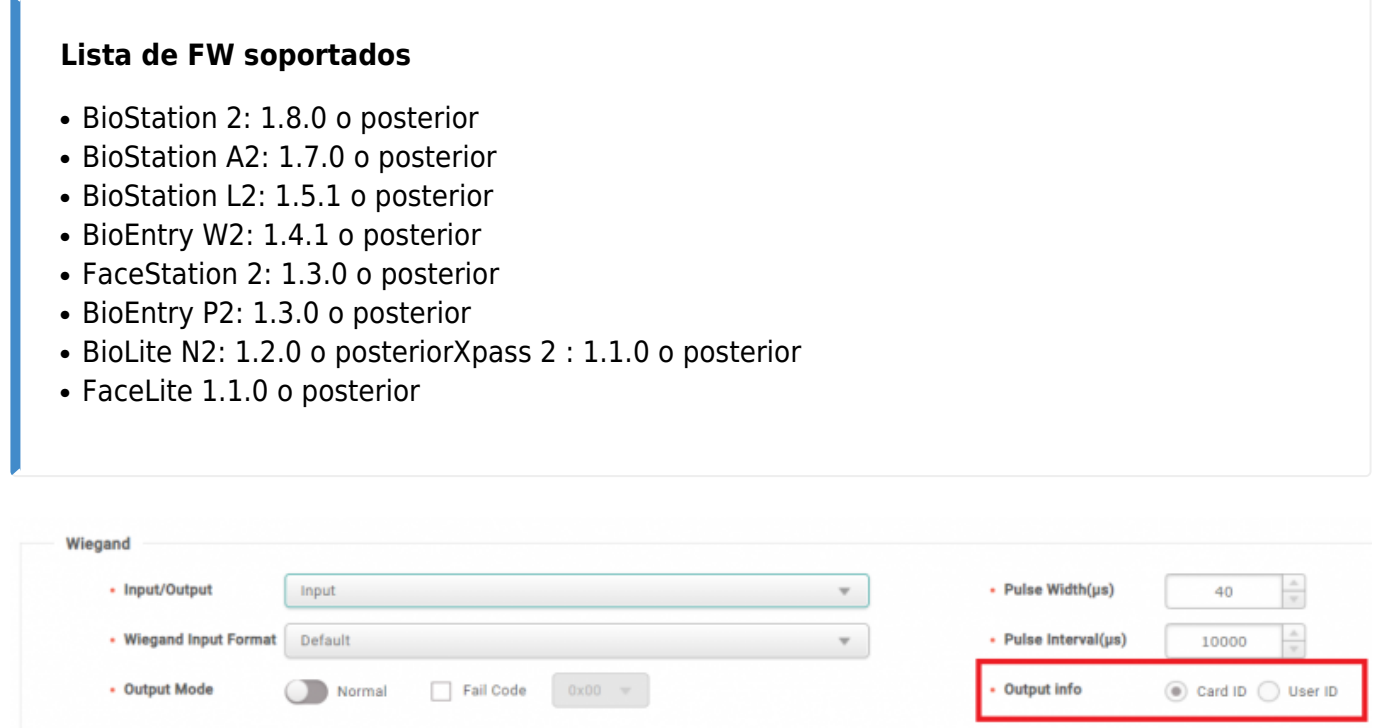

- In case of Bypass or AoC among Smart Card, Card ID is displayed.
- Secure Credential Card supports user ID output.
- Slave device cannot configure the option
- User ID output is supported both number ID and alphanumeric ID mode.
- When both user ID output and Bypass are enabled, the card Wiegand output works as card ID.

When Wiegand output is set as User ID, output is sent in hexadecimal value of ASCII code by grouping by 1 byte.

For example,

- \* Number ID : When user ID is 1234, 0x04 is sent.
- \* Alphanumeric ID : When user ID is 1234, 0x31 32 33 34 is sent.

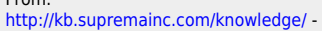

Permanent link:

From:

**[http://kb.supremainc.com/knowledge/doku.php?id=es:how\\_to\\_configure\\_wiegand\\_authentication\\_result\\_from\\_card\\_id\\_to\\_user\\_id&rev=1583226418](http://kb.supremainc.com/knowledge/doku.php?id=es:how_to_configure_wiegand_authentication_result_from_card_id_to_user_id&rev=1583226418)**

Last update: **2020/03/03 18:06**